## **Winlink Peer-to-Peer Connection with Specific HF Target Stations Using VARA HF**

This 4<sup>th</sup> week, for those of you with a reasonably good HF station, we offer the opportunity to make a Winlink Peer-to-Peer (P2P) HF connection to one of our Target stations across the country. A P2P connection requires that your Winlink Express station connect to another Winlink Express station, NOT a Winlink RMS node, and pass messages addressed to that station only. You must be using the same mode for communication. In our case we are using VARA HF P2P.

Create a Winlink Check-In form as you have for other exercises. There is no field to indicate this

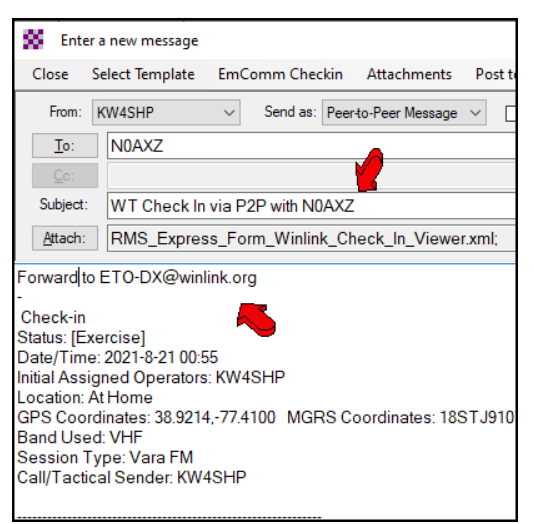

is a P2P message, so click the **Setup** button, and enter **P2P Exercise** as a title. We ask you to include in the message area information on your station, the radio and antenna you are using and what power. Click **Submit** and return to Winlink New Message window. The Check-in form data is presented in the body of the text message. For this exercise, please add the text, "**Forward to ETO-nn@winlink.org**" (your Regional Clearinghouse) in the message body text directly below the **Subject** line, and above the "-" line.

Also replace the Subject that came from the Check-in form with *WT Check In via P2P with [Target P2P Callsign]* (Where N0AXZ was the Target Station you used, and ETO-DX is your Clearinghouse).

There are three things you must do differently when doing P2P, as opposed to regular Winlink email (see graphics on next page):

- 1. Address the message to the specific Target station you are sending the P2P message to (see the list of Target Stations attached) – NOT your Regional Clearing House.
- 2. Select S**end as**: **Peer-to--Peer message** (not a Winlink message).
- 3. After **Posting to Outbox**, Open a **VARA HF P2P** session. (The P2P message stored in the Outbox will remain there until you have successfully connected a P2P session to the addressed user of your P2P message).

Then there are two things you need to know (that you didn't need to know for a regular Winlink email): The frequencies and the times that the Target stations will be tuned in and listening for a P2P connection. The frequency to enter is the Center Frequency (CF) of the mode and the dial frequency you see on your radio will be calculated (-1500 Hz). (See next page for screen shots of the procedure). Then you are ready to hit **Start** and see if you can connect to your Target.

*Please send your traffic on Thursday, August 26th ONLY using the following time and frequency schedule (all times are TARGET STATION LOCAL TIME):*

**6 AM – 10 AM on 80 meters: 3561.500 CF, 3560.000 DF 10 AM – 2 PM on 40 meters: 7113.500 CF, 7112.000 DF 2 PM – 6 PM on 20 meters: 14121.500 CF, 14120.000 DF**

## *Monitoring Stations See the attached list of target stations.*

**If you were not successful in making a connection for the P2P exercise, please create another Check-in form and send it to your clearinghouse by regular Winlink and include in the message field which Targets you tried, when, band, and how much power you were using.**

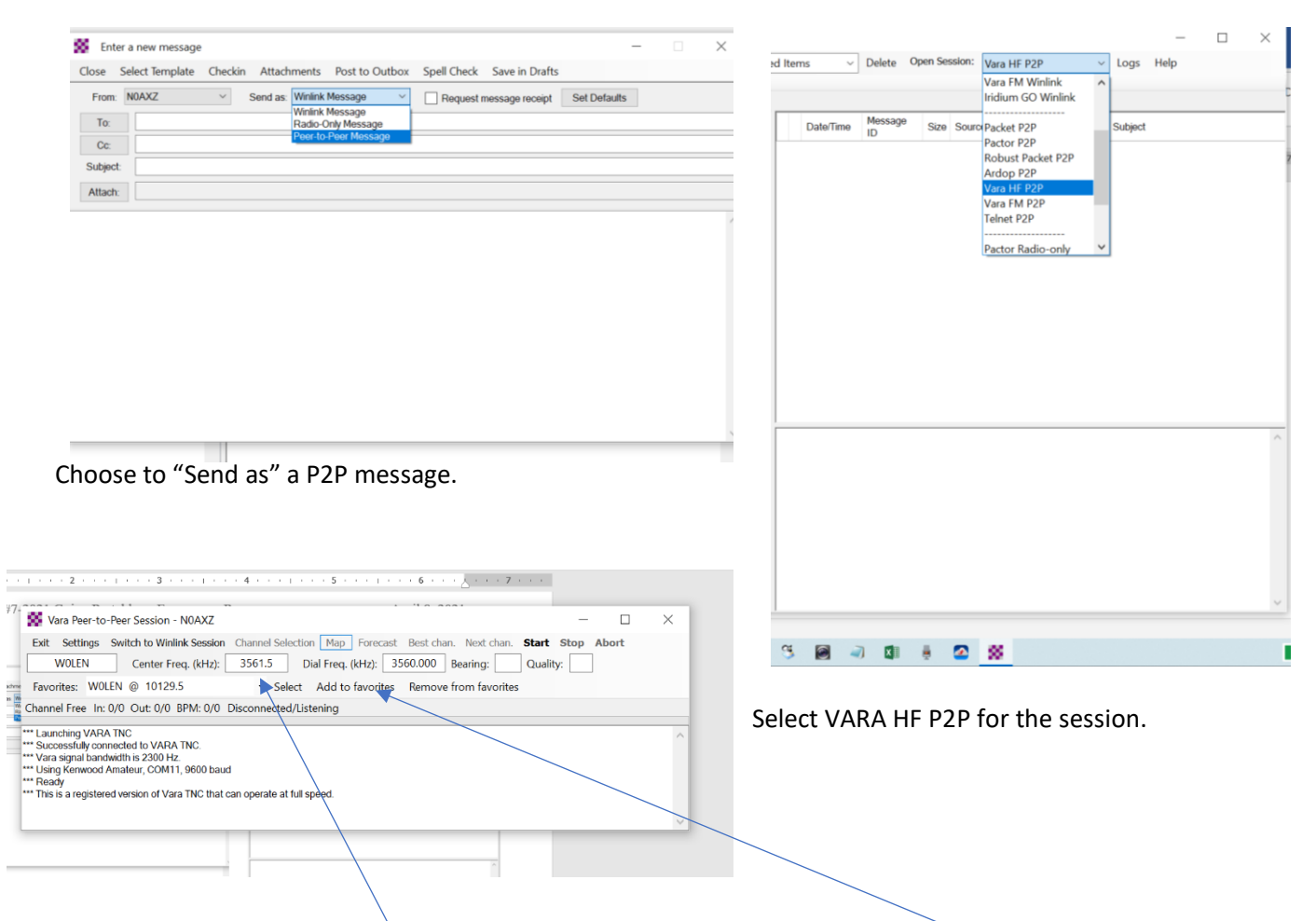

Enter the Center Frequency here, and you may want to save these parameters: "Add to Favorites".